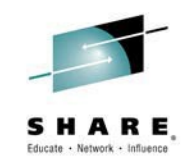

**Intermediate Topics in Mainframe Application Development**

Venkat Balabhadrapatruni *venkatu@us.ibm.com*

August  $4<sup>th</sup>$ , 2014 Session: 15478

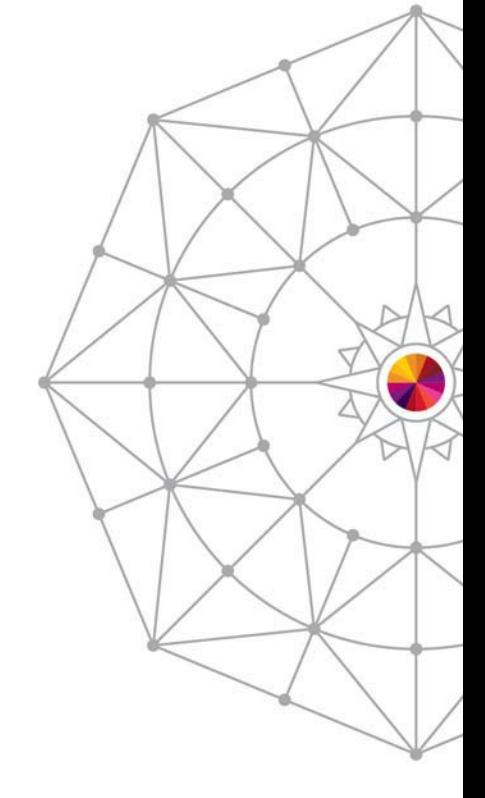

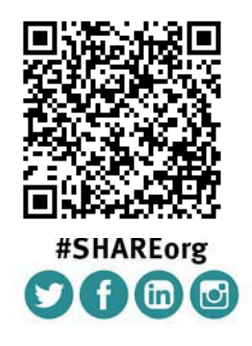

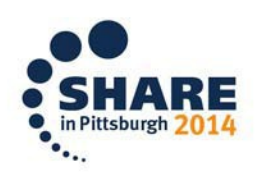

SHARE is an independent volunteer-run information technology association that provides education, professional networking and industry influence.

Copyright (c) 2014 by SHARE Inc. co to strept where otherwise noted, this work is licensed under

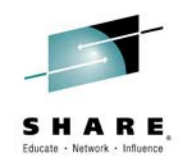

## Purpose and Presentation flow

- Purpose ... to present the features in Rational Developer for System z that help organizations enhance code quality and streamline the delivery of new functions into existing code.
- Flow
	- Code quality and governance
		- Importance of code quality and governance
		- Tools available
	- Unit testing
		- Why Unit test?
		- Tools available

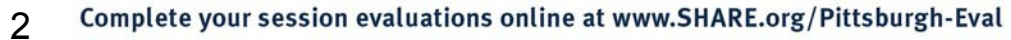

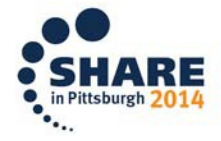

### DISCLAIMER

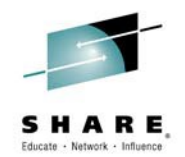

IBM's statements regarding its plans, directions, and intent are subject to change or withdrawal without notice at IBM's sole discretion.

Information regarding potential future products is intended to outline our general product direction and it should not be relied on in making a purchasing decision.

The information mentioned regarding potential future products is not a commitment, promise, or legal obligation to deliver any material, code or functionality. Information about potential future products may not be incorporated into any contract. The development, release, and timing of any future features or functionality described for our products remains at our sole discretion.

Performance is based on measurements and projections using standard IBM benchmarks in a controlled environment. The actual throughput or performance that any user will experience will vary depending upon many factors, including considerations such as the amount of multiprogramming in the user's job stream, the I/O configuration, the storage configuration, and the workload processed. Therefore, no assurance can be given that an individual user will achieve results similar to those stated here.

Information is confidential and must not be shared or redistributed without permission from IBM. Plans are based on best information available and may change in future.

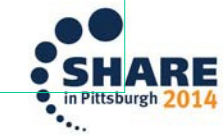

### IBM DevOps accelerates enterprise software delivery

4

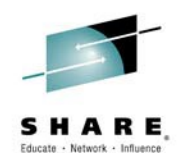

#### *Enterprise capability for continuous software delivery that enables you to seize market opportunities and reduce time to customer feedback*

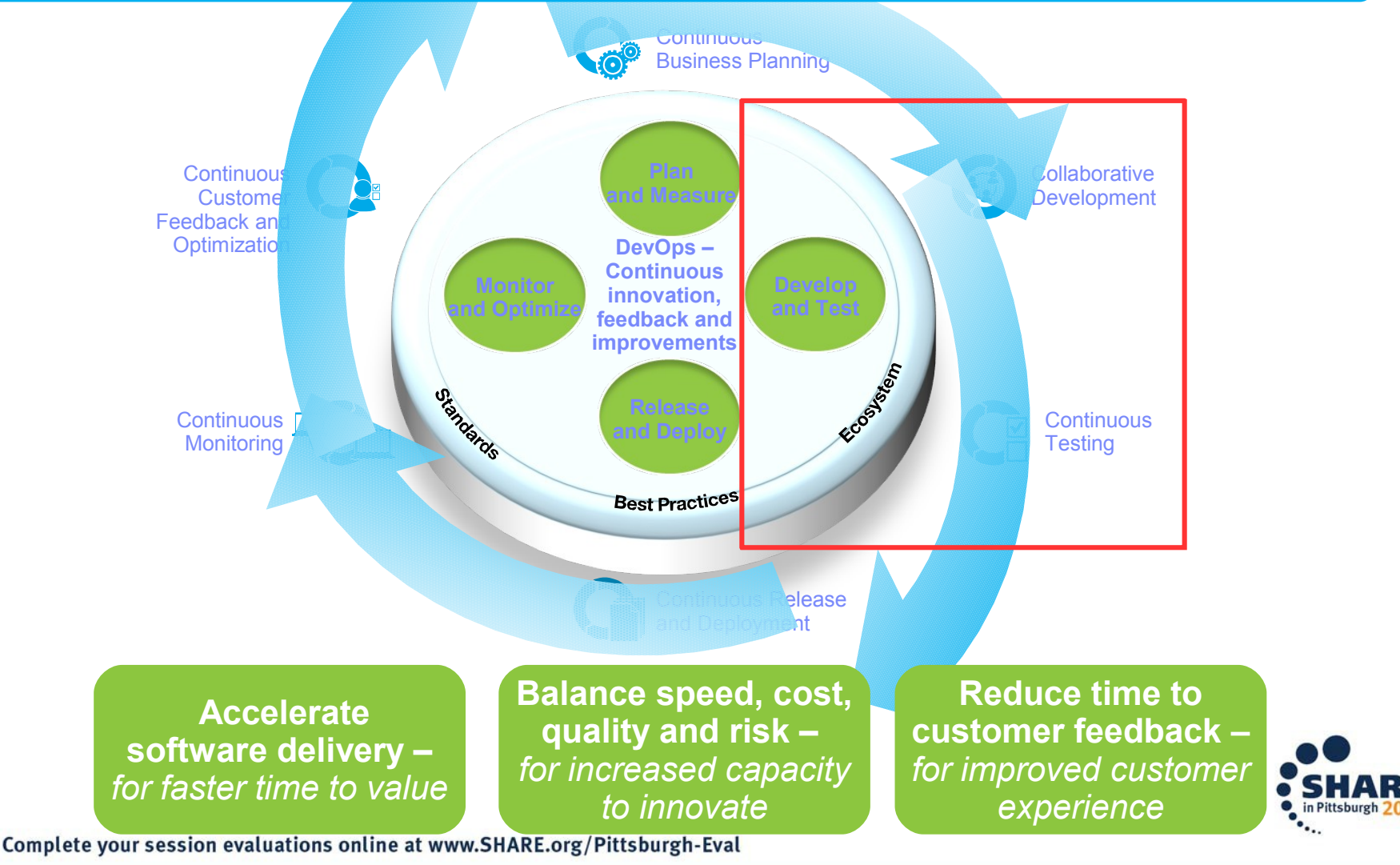

# Rational Developer for System z:

An Integrated Development Environment for System z

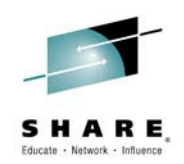

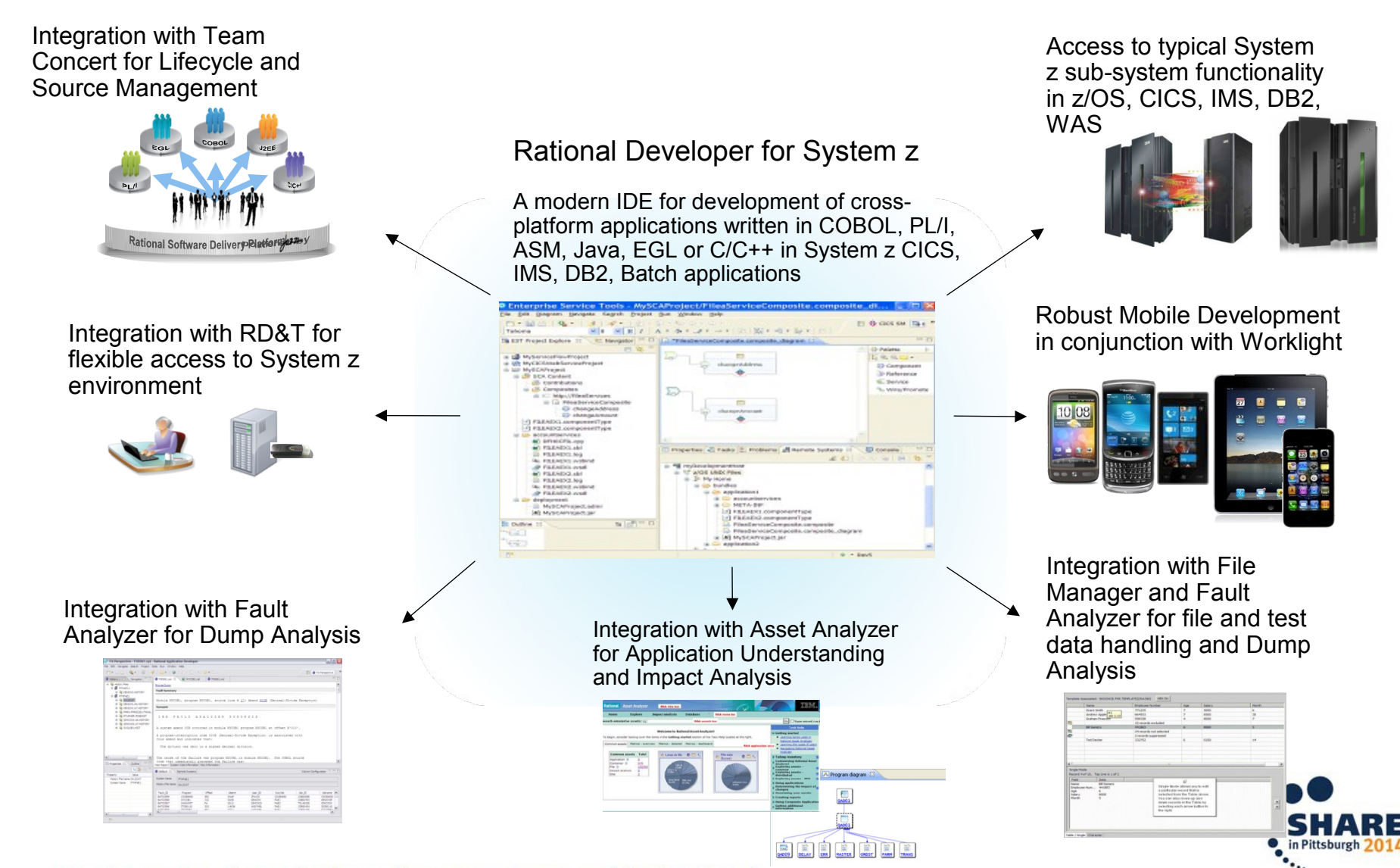

Complete your session evaluations online at www.SHARE.org/Pittsburgh-Eval

5

# Why is Code Review capability needed ?

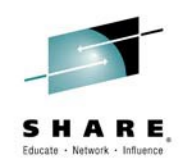

### **Every organization has standards by which their code must be developed.**

- Currently no governance capability when developing and checking COBOL/PLI code into an SCM.
- No tools to help determine if coding best practices were being followed, or if internal guidelines were being followed, etc.
- Most mainframe organizations judge adherence to those standards via time consuming code reviews and manual reporting.

#### **Difficult to report on these non-compliant practices, leaving management with no clear picture of health of source code.**

 Companies that obtain code via services contracts have no way to validate the quality of this code being developed for them

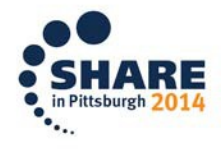

# Code Review tooling evolution..

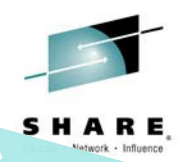

### **RDz 8.5**

- Additional COBOL rules provided
- PL/I rules provided

### **RDz 8.5.0.1**

- COBOL Application Model
- Custom COBOL rules

### **RDz 8.5.1**

- Command line invocation
- XML, CSV reports

### **RDz 9.0**

- z/OS Batch invocation
- Additional rules provided
- CICS CAM updates

### **RDz 9.0.1**

- z/OS Batch invocation
- Additional rules provided
- Export language specific results

### **RDz 9.1**

- PL/I Application Model
- Custom PL/I rules
- **Baseline comparison**

### **RDz 8.0.3**

- **IDE Code Review introduced**
- COBOL rules provided
- Select rules
- Run the Analysis
- View results in UI
- HTML, PDF reports

# Code Review Scenario

- **The code review feature is used to identify** violations of coding conventions, which are defined by a set of rules
	- Ensuring code quality and conformance
	- What about established, trusted legacy code?
- **Running a code review analysis on legacy code** may produce large numbers of results
	- Take corrective action? Or ignore?
	- It depends…

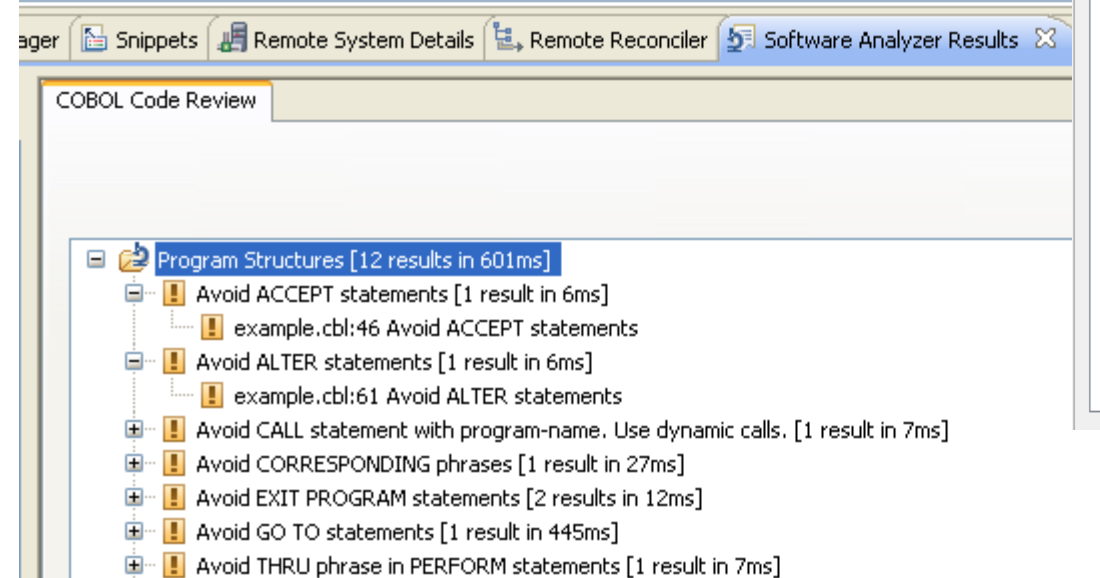

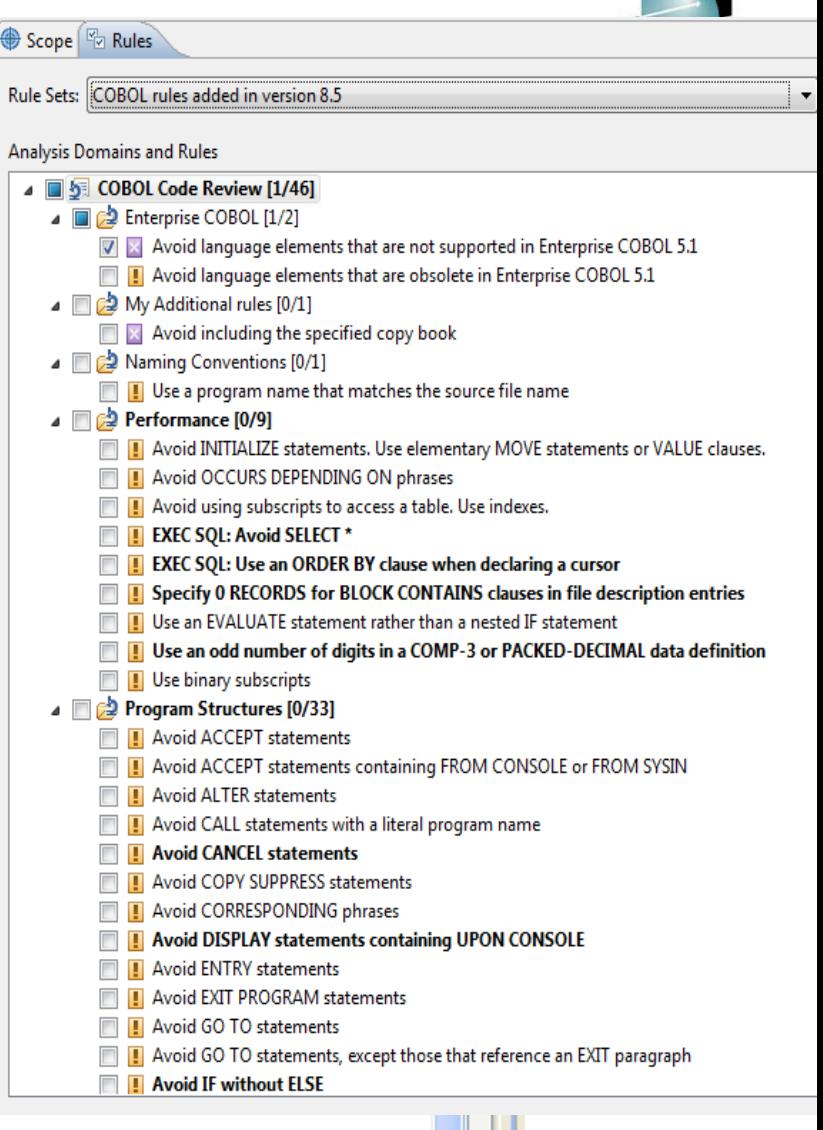

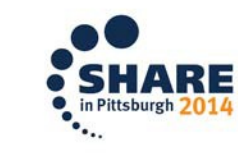

# Code review support for COBOL & PL/I

- $\geq$  Rules definition
	- Define analysis configurations, specifying scope and rule set
	- $\geq$  Rules defined/managed using the rules configuration definition editor
		- > Select from a list of pre-built COBOL & PL/I rules
		- $\ge$  Select from a list of COBOL &PL/I rules templates and customize parameters
		- $\ge$  Specify severity for each selected rule
		- $\ge$  Scope analysis per file, project, workspace, etc.
- Rules administration (via Push-to-client)
	- Central administration of rule sets
	- Export rules configurations to push to multiple developers

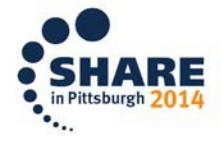

# Creating configuration and specifying rules

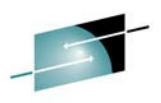

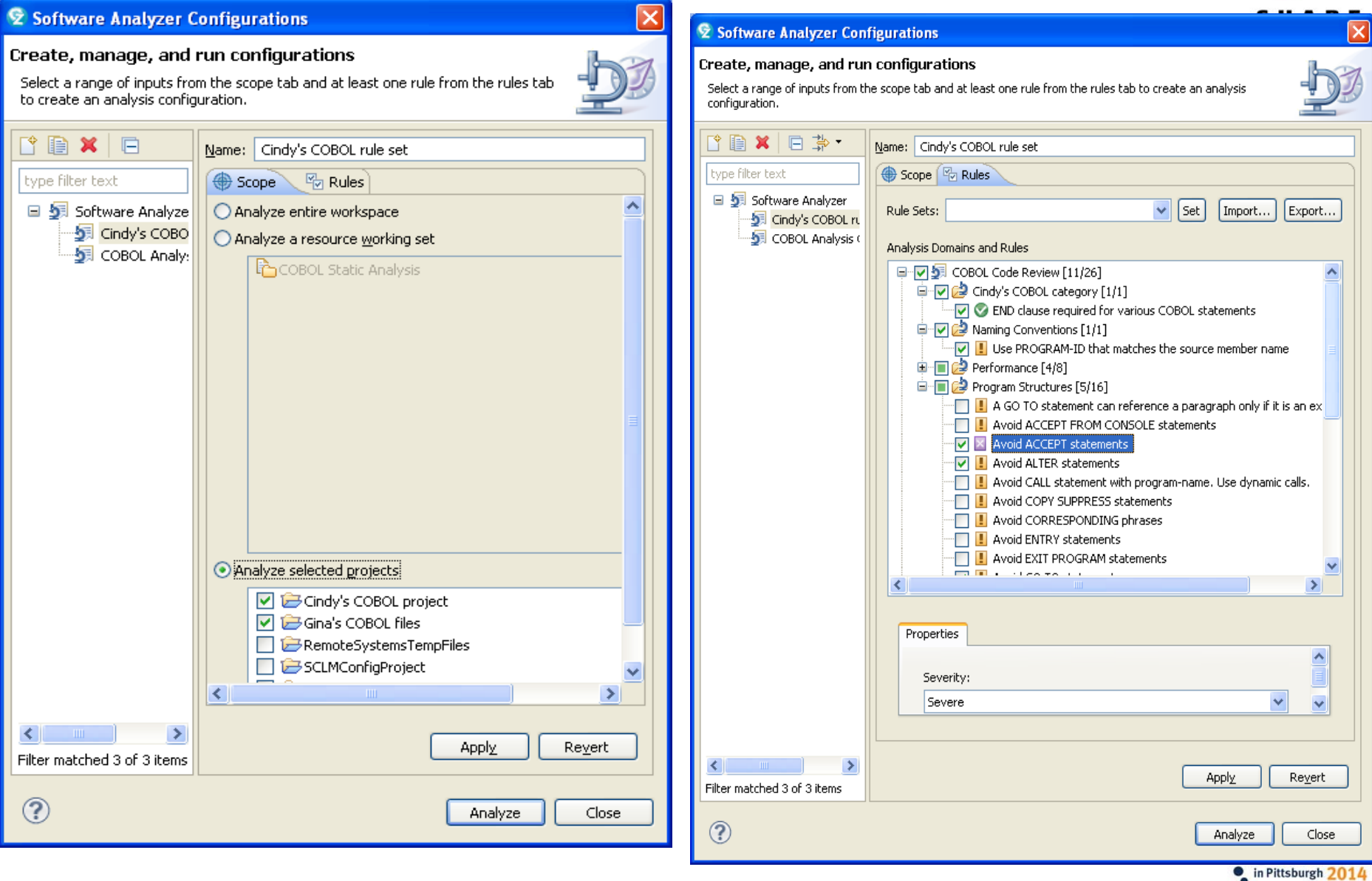

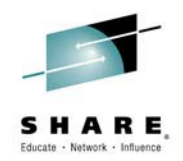

# IDE code review support for COBOL & PL/I

- Analysis
	- $\geq$  Launch the code review from:
		- $\ge$  RDz project (local) Entire project or on individual file
		- $\ge$  RDz remote file opened in editor session
		- Toolbar option across scope defined in configuration
	- $\geq$  Review results and fix problems
		- Double-click error, source file opened, and line containing violation is highlighted
	- Generate HTML or PDF or CSV report from these results

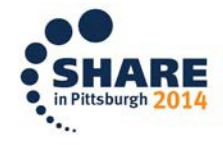

### Code Review example

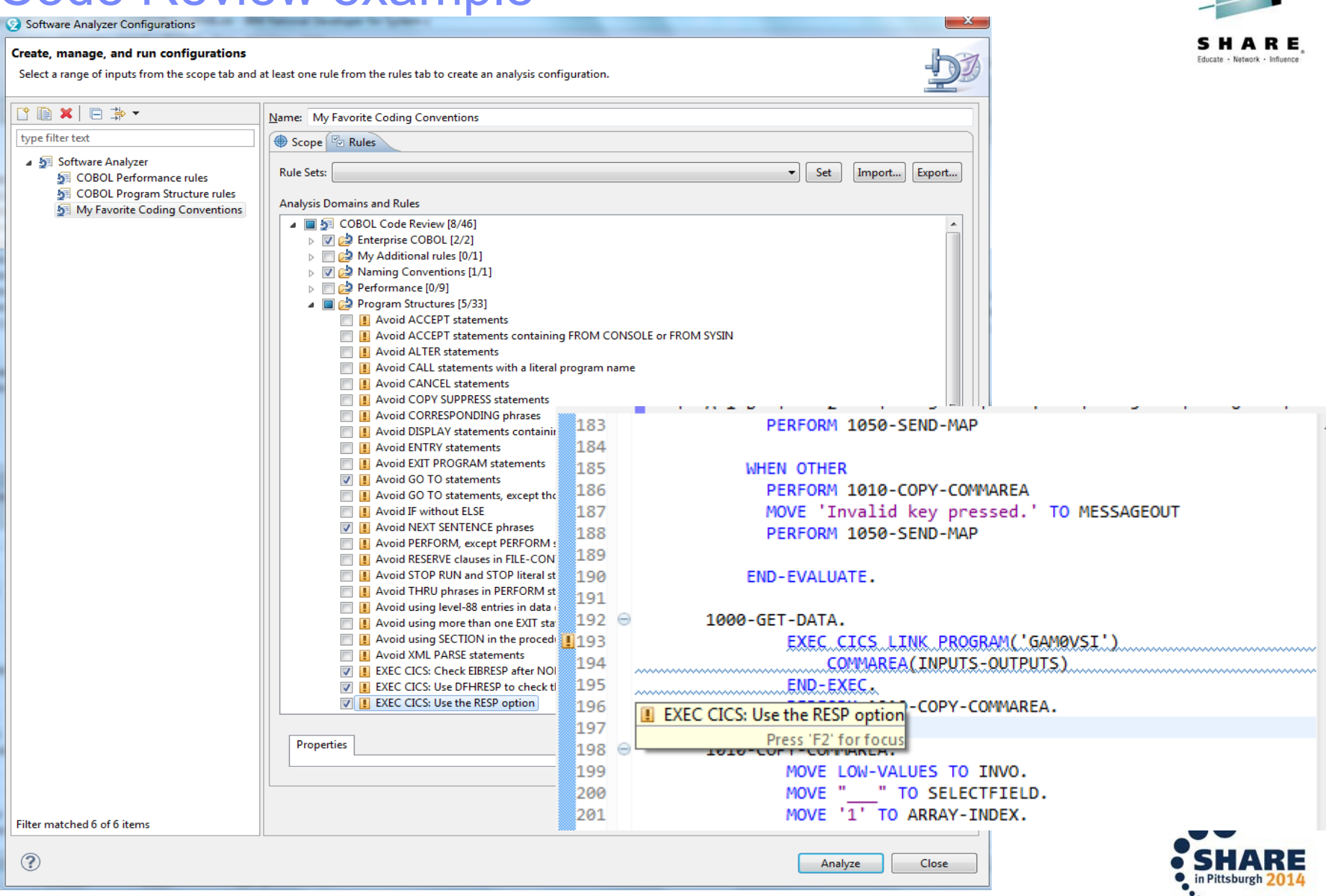

# Custom rules support

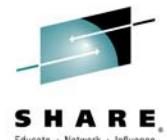

- Most likely you will have coding standards not covered in our list of pre-built and custom templates; therefore, you will need to add your own set of custom rules to the selection lists.
- Process to build your own custom COBOL and/or PLI rule:
	- **Use RDz wizard** (Eclipse PDE new plugin project template) to generate plugin for custom COBOL and/or PLI rules
		- Creates the java plugin project
		- Creates new category(s) to hold all your domain specific rules
		- Adds rules to the categories
		- Creates java class templates for each of your custom rules
	- Rule developer **fills in the template** with java code to implement their custom rule
		- Using RDz published **COBOL and PLIApplication Model API**
	- **Package your plugin** as P2 update site and **install in the RDz** Eclipse environment using Eclipse Software Updater

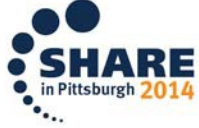

# How to handle "legacy code violations" ?

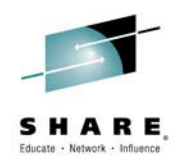

- Within the RDz Client, you can use baselines to filter out previously existing results using two methods:
	- 1) Create a new analysis configuration of type "Baselined Software Analyzer" that will use a baseline archive to filter out results.
	- 2) From within a code editor, select a previous version of the code you are editing to use as a baseline with your traditional "Software Analysis" configurations.

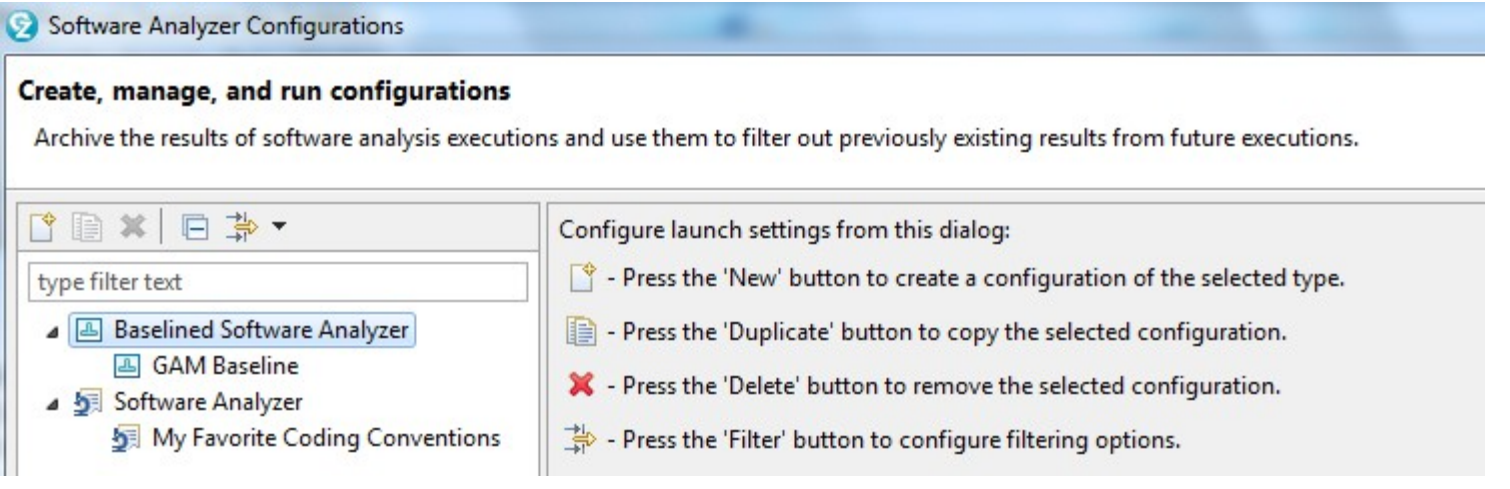

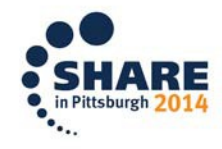

# What is a "Baseline Archive"?

- **A ZIP Archive that contains:** 
	- –A list of the software analysis results from an analysis job.
	- –Some metadata about the analysis job such as
		- Configuration Name
		- Execution Time
		- Execution Scope
		- Number of Rules in the Configuration
	- –Any source file that had an analysis rule violation.
- Note: Because a baseline archive contain copies of proprietary source code, it should be treated with the same care and protections as the actual source code.

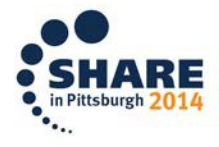

# Using File History as a Baseline

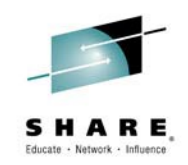

in Pittsburgh 2014

- Our second use case supports baselined analysis without the use of a baseline archive and will work with both local and remote files.
- From within a code editor, the context menu allows you to select a version from local history of the edited file to use as a baseline:

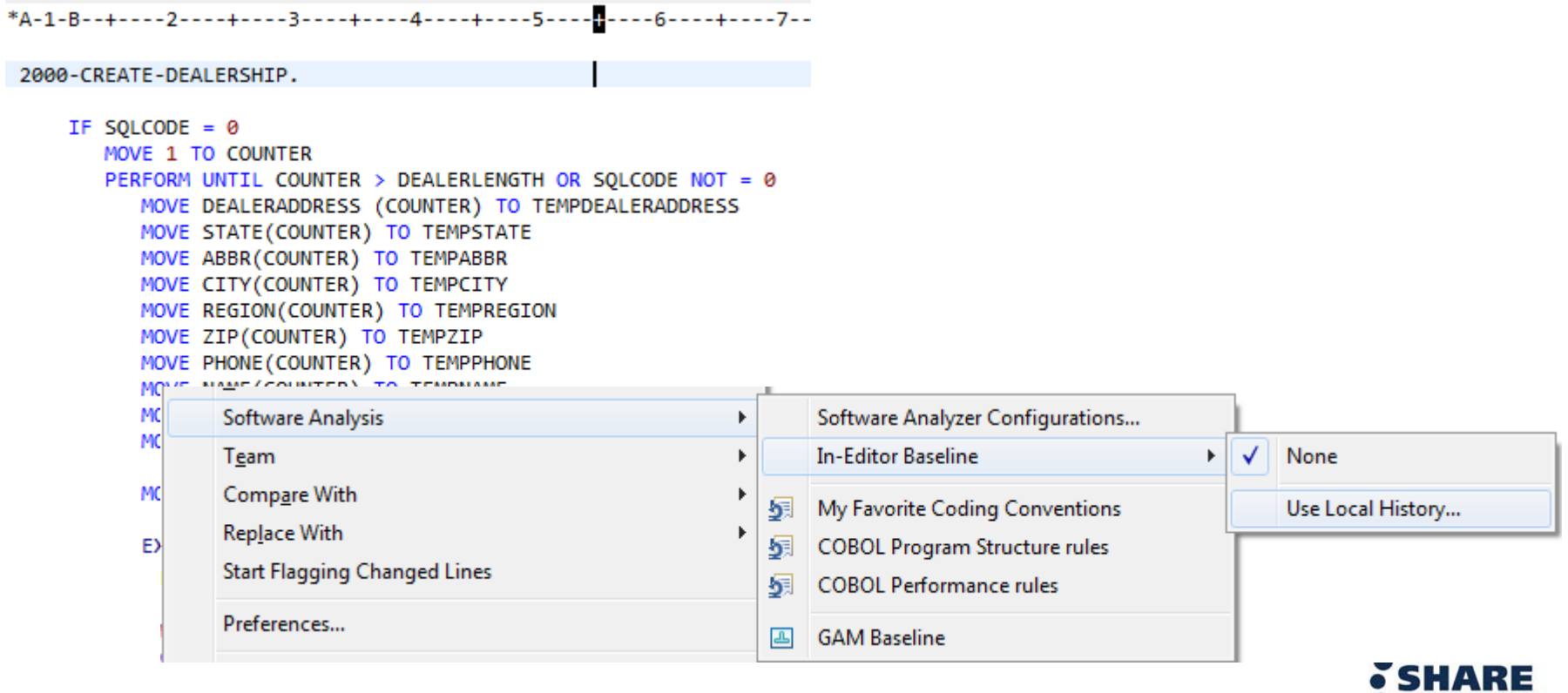

# z/OS Batch – Code Review overview

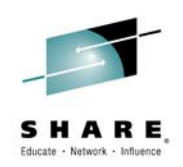

#### **Separate install**

#### – **Rational Developer for System z Host Utilities**

- $\Box$  About this document
	- **IBM Rational Developer** for System z Host **Configuration Guide**
- ⊞⊣⊪ Chapter 1. Planning
- ⊞⊣ Chapter 2. Basic customization
- <sup>EI-</sup>IP Chapter 3. (Optional) **Common Access Repository Manager** (CARMA)
- $\mathbb{H}$  Chapter 4. (Optional) **SCLM Developer Toolkit**
- <sup>E-</sup> Chapter 5. (Optional) **Application Deployment** Manager (deprecated)
- $\Box$  Chapter 6. (Optional) Host-based code analysis
	- $\mathbb{U}$  Requirements and checklist
	- 中**。Code review**  $\mathbb{J}^{\mathbb{P}}$  Modify code review processing <sup>th</sup> Code coverage
- Code review functionality targeting COBOL and PL/I source code located in PDS's
- Runs the same analysis code and produces the same results as code review on the RDz workstation client
- Implemented as Eclipse-based application running on z/OS
	- zIIP/zAAP eligible Java workload
- Configure using exported artifacts from RDz workstation client (property groups, code review rule set, etc.)
- JCL/REXX front end drives batch processing of Eclipse plug-ins running on Java VM in z/OS UNIX process

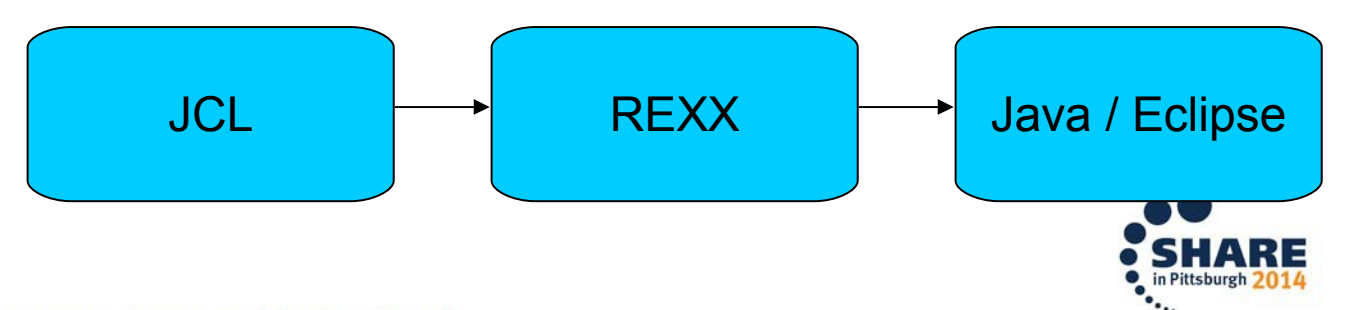

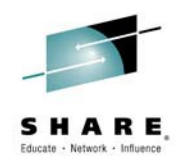

# Simple Batch example

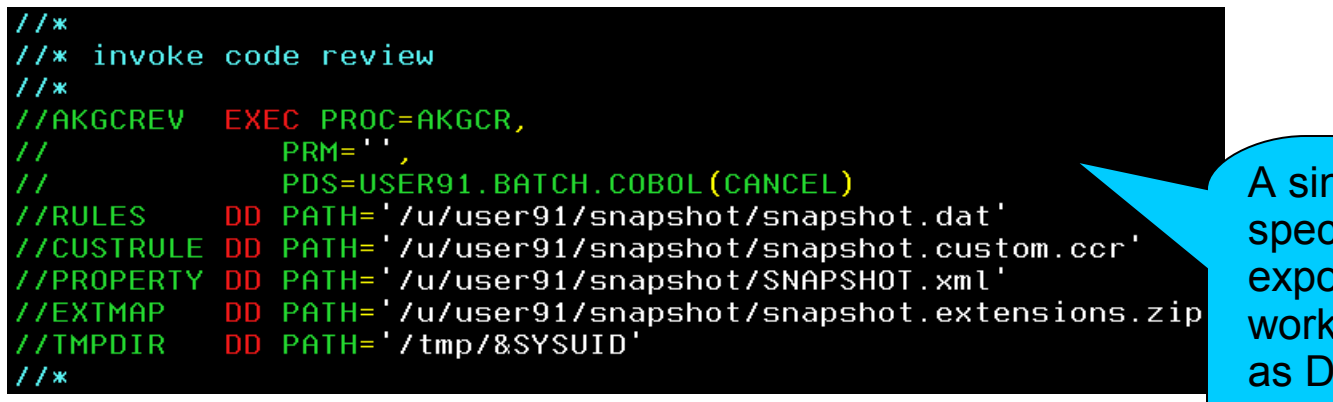

ngle PDS member cified; artifacts orted from RDz station client specified D's.

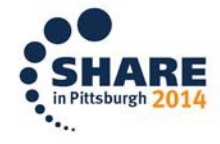

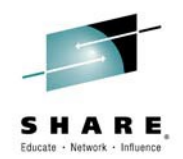

# Simple Batch example

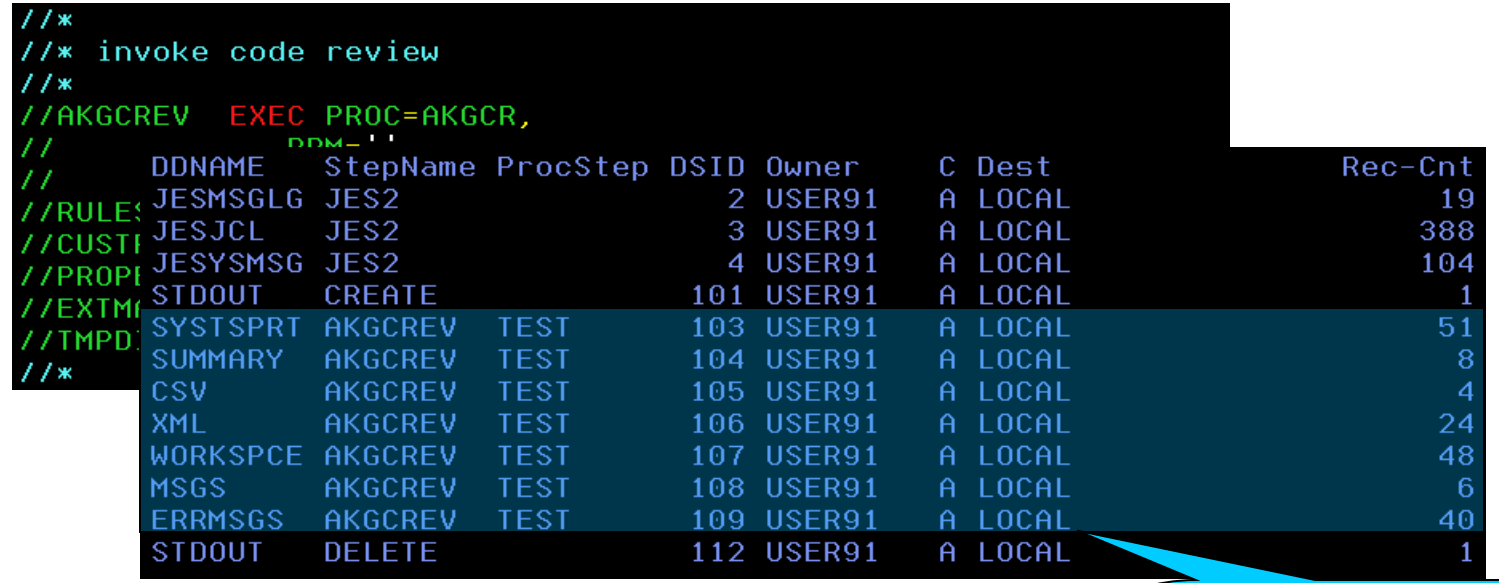

Output reports and logs written to DD's.

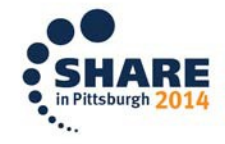

# Simple Batch example

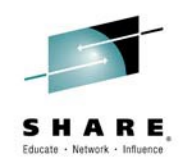

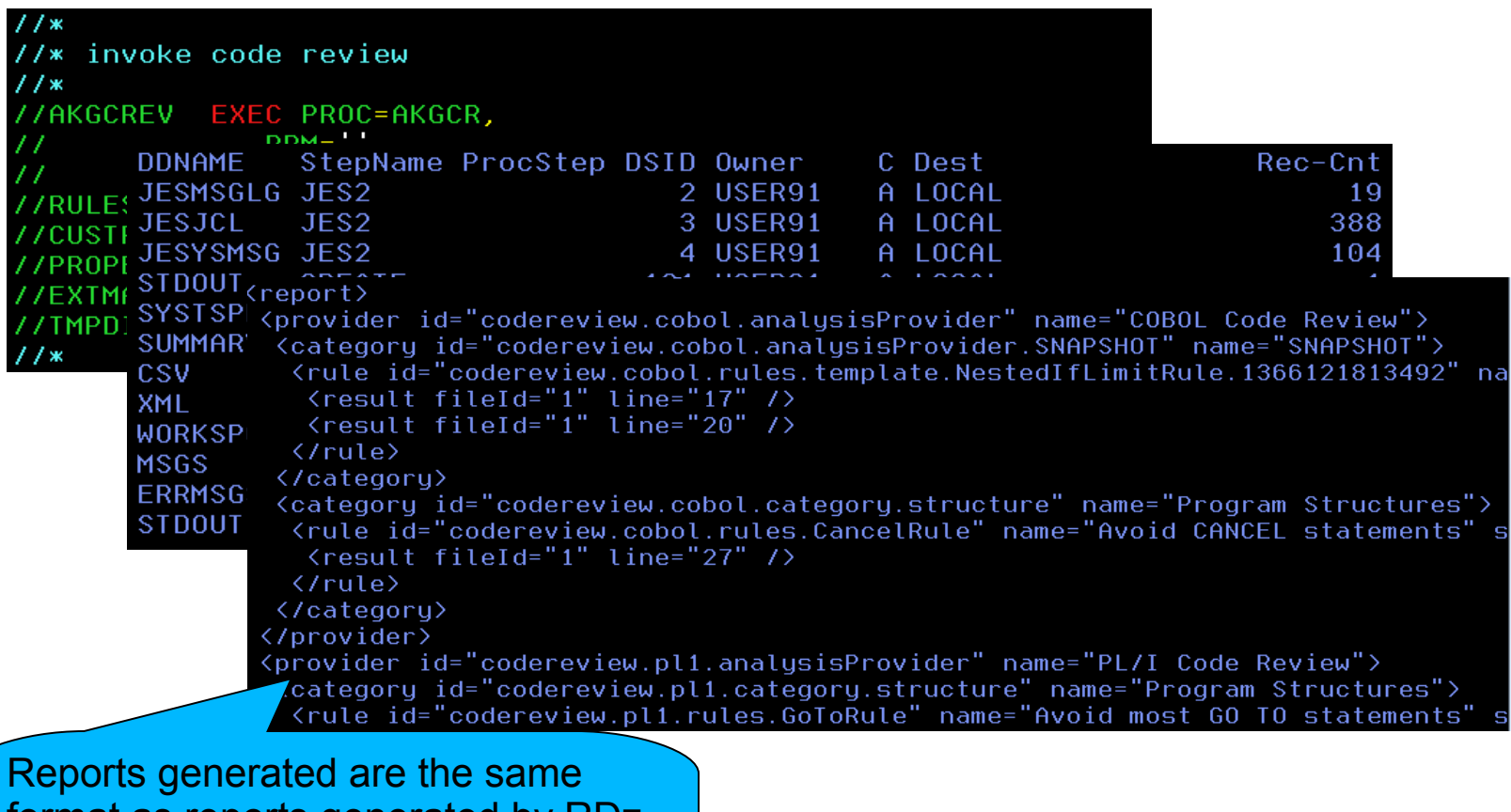

format as reports generated by RDz workstation client with command line invocation (XML report shown).

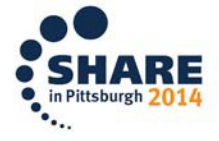

## Purpose and Presentation flow

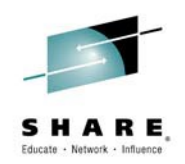

• Purpose ... to present the features in Rational Developer for System z that help organizations enhance code quality and streamline the delivery of new functions into existing code.

### • Flow

- Code quality and governance
	- Importance of code quality and governance
	- Tools available
- Unit testing
	- Why Unit test?
	- Tools available

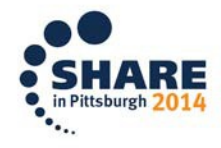

# The value of early and extensive testing

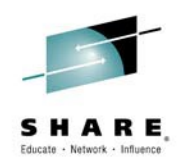

"*80% of development costs are spent identifying and correcting defects*" \*\*

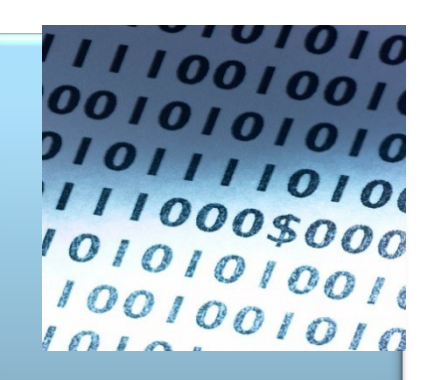

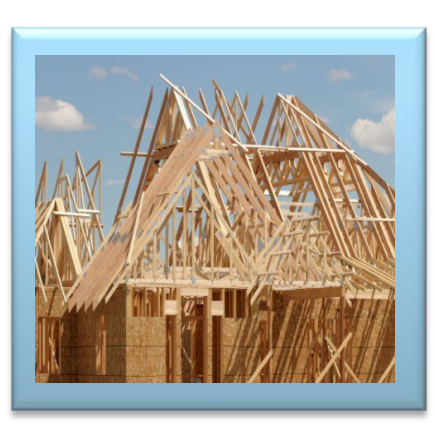

During the BUILD phase

During the Coding or Unit Testing phases

\$80/defect

\$240/defect

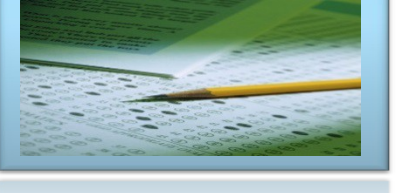

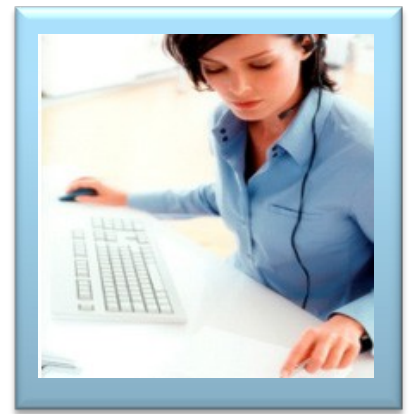

Once released into production

**During** Quality Assurance or the System Test phases

#### \$960/defect

\$7,600/defect + Law suits, loss of customer trust, damage to brand

\*\* National Institute of Standards & Technology

Source: GBS Industry standard study

Defect cost derived in assuming it takes 8 hours to find, fix and repair a defect when found in code and unit test. Defect FFR cost for other phases calculated by using the multiplier on a blended rate of \$80/hr.

# Unit Testing Focusses on...

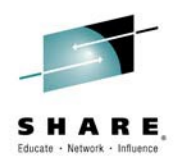

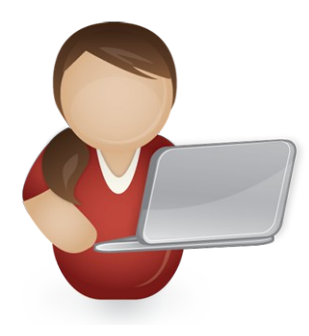

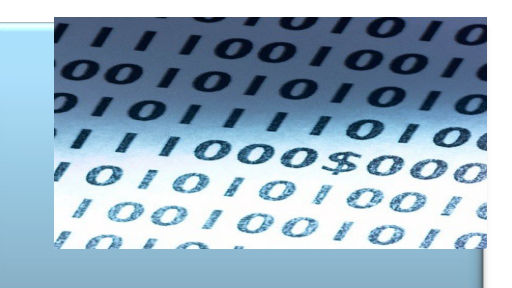

**Creation, Automation of testing during the CODING phase** 

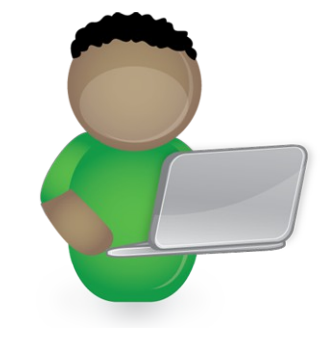

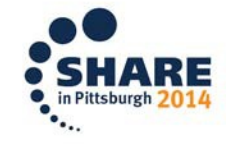

# What is Unit Testing?

Unit Testing is a software testing method by which individual units of source code, sets of one or more computer program modules together with associated control data, usage procedures, and operating procedures are tested to determine if they are fit for use*. [Wikipedia](http://en.wikipedia.org/wiki/Unit_testing)*

An *individual unit of software* is a single test-able logic construct or routine within a call-able program:

- •Date validation
- •Credit Card number look-up
- •Tax computation
- •Co-pay calculation

This method of testing is sometimes called ["white Box testing"](http://en.wikipedia.org/wiki/White-box_testing)

(See Slide Notes for more on White Box Testing)

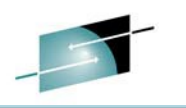

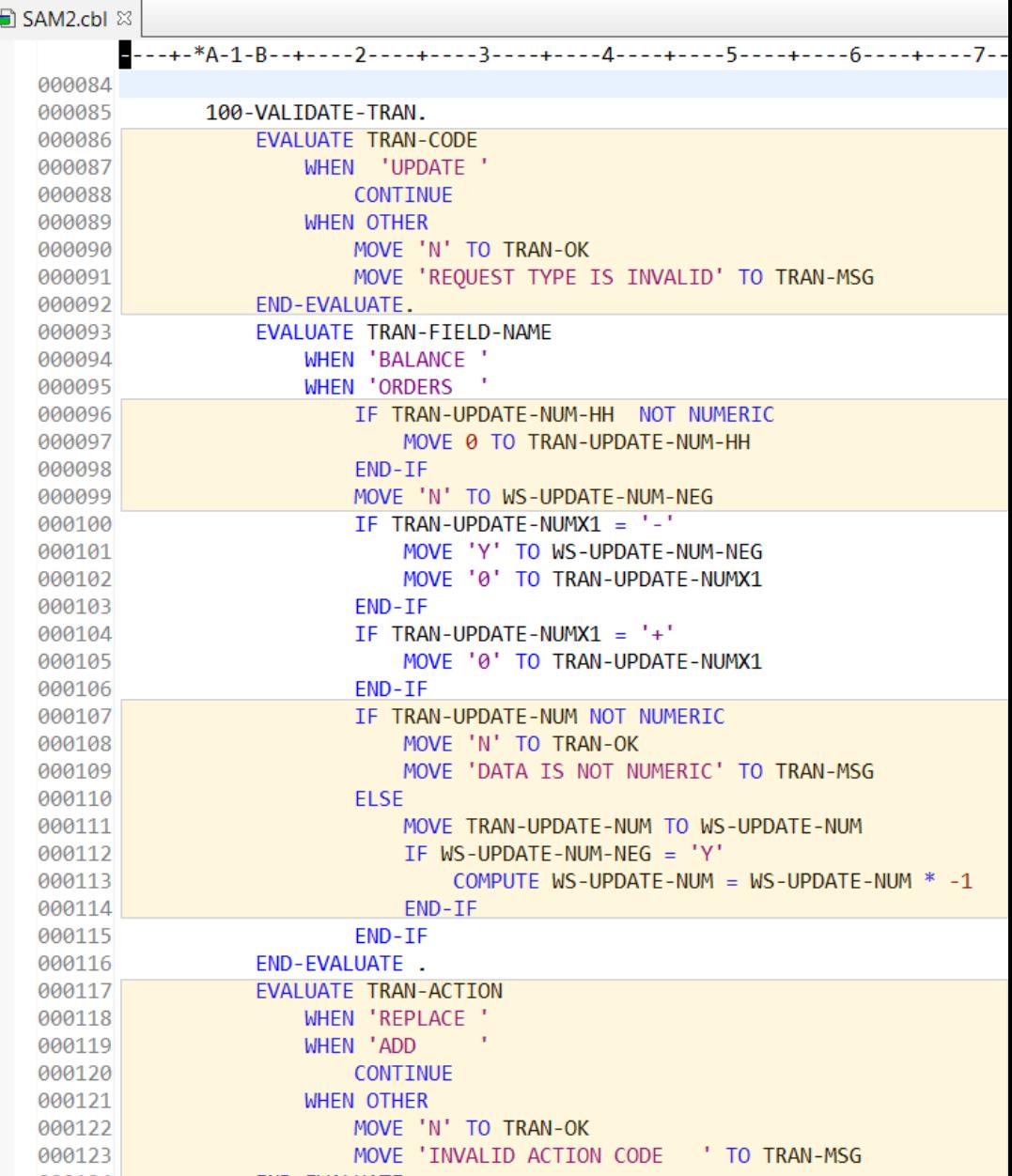

# Why bother to Unit Test?

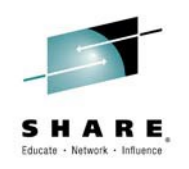

By testing individual logic routines in your programs:

•You can move through the lifecycle more quickly, because you have precise feedback about separate logic routines

- So you can better understand cause & effect
- And you know **that** your code works and you know **how** your code works, which gives you confidence to make enhancements and modifications

•Because you execute zUnit Tests through JCL:

- The testing can be **automated**
- The end-to-end process takes less time than interactive debugging.
- And it can be more **systematic**

•By isolating and verifying code fragments Unit Testing allows you to understand "cause & effect" in your program logic

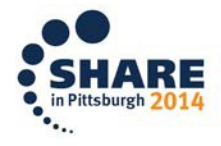

## How do we unit test ?

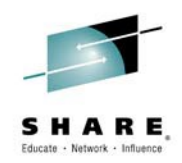

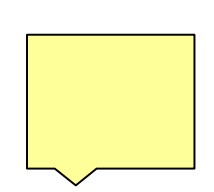

The zUnit feature of Rational Developer for System z provides a code-driven unit testing framework for Enterprise COBOL and PL/I. zUnit provides an automated solution for executing and verifying Enterprise COBOL and PL/I unit test cases that are written using the zUnit framework.

- An xUnit instance for Enterprise COBOL and PL/I on System z.
- Test cases can be written in either COBOL or PL/I.
- Provides generation of COBOL or PL/I test case templates.
- Can run a sequence of test cases, mixing COBOL and PL/I is OK.
- Test cases must be LE-enabled batch applications and built into PDSEs.
- Provides a simple fail-type assertion API for COBOL and PL/I.
- Simple test runner configuration XML specifies which test cases to run.
- Comprehensive test runner results XML provides detailed test results.
- Eclipse viewers/editors for the configuration and results XML formats.

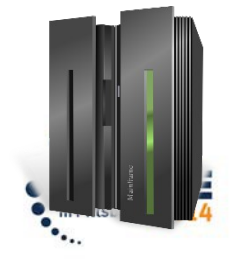

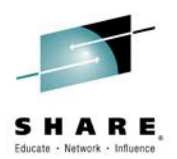

in Pittsburgh

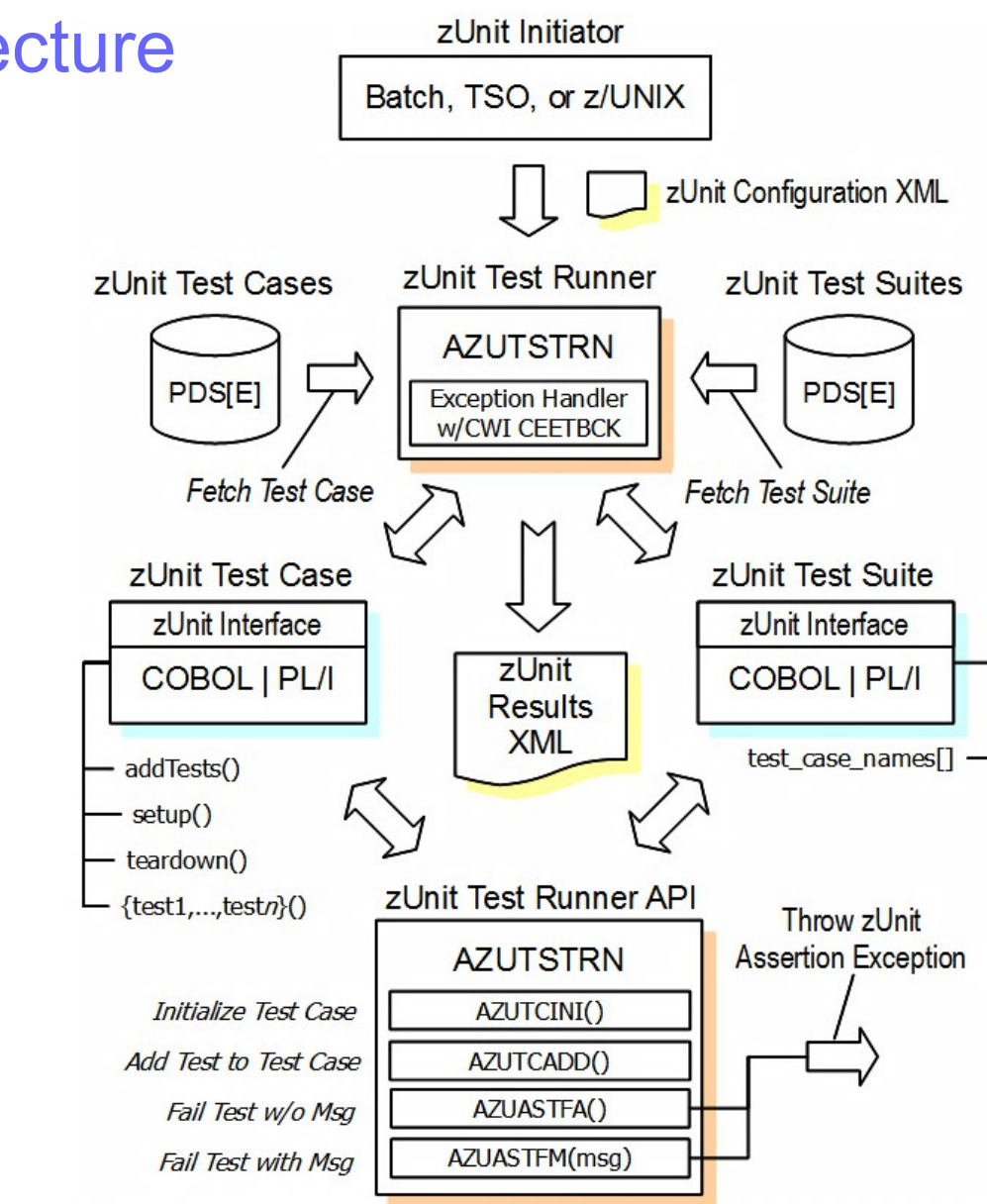

## zUnit Architecture

# zUnit capabilities

- zUnit Test Runner
	- Runs on z/OS
		- Installed and configured on z/OS as part of RDz Host install and customization
	- Fetches and runs the test cases referred to in the configuration file that is the input to test runner
- **Exaggeritry 20 Teleonal Proncit z** ZUnit Wizards to generate test cases
	- Client feature
	- Eclipse based wizards that allow creation of
		- Template COBOL or PLI test cases
		- Complete COBOL test cases

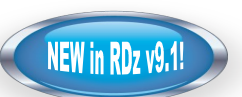

- Identify the interface or set of copy book(s)
- Generate XML Schema to represent the interface
- Generate XML files to specify the test input and expected output
- Generate a test case based on the XML file
- (Optionally) Generate stubs for called programs

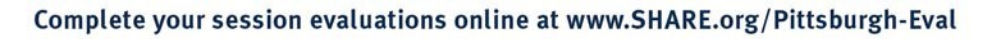

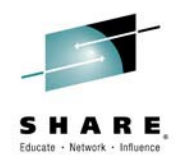

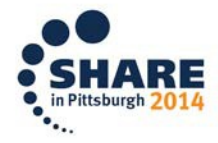

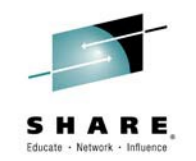

# Module level testing

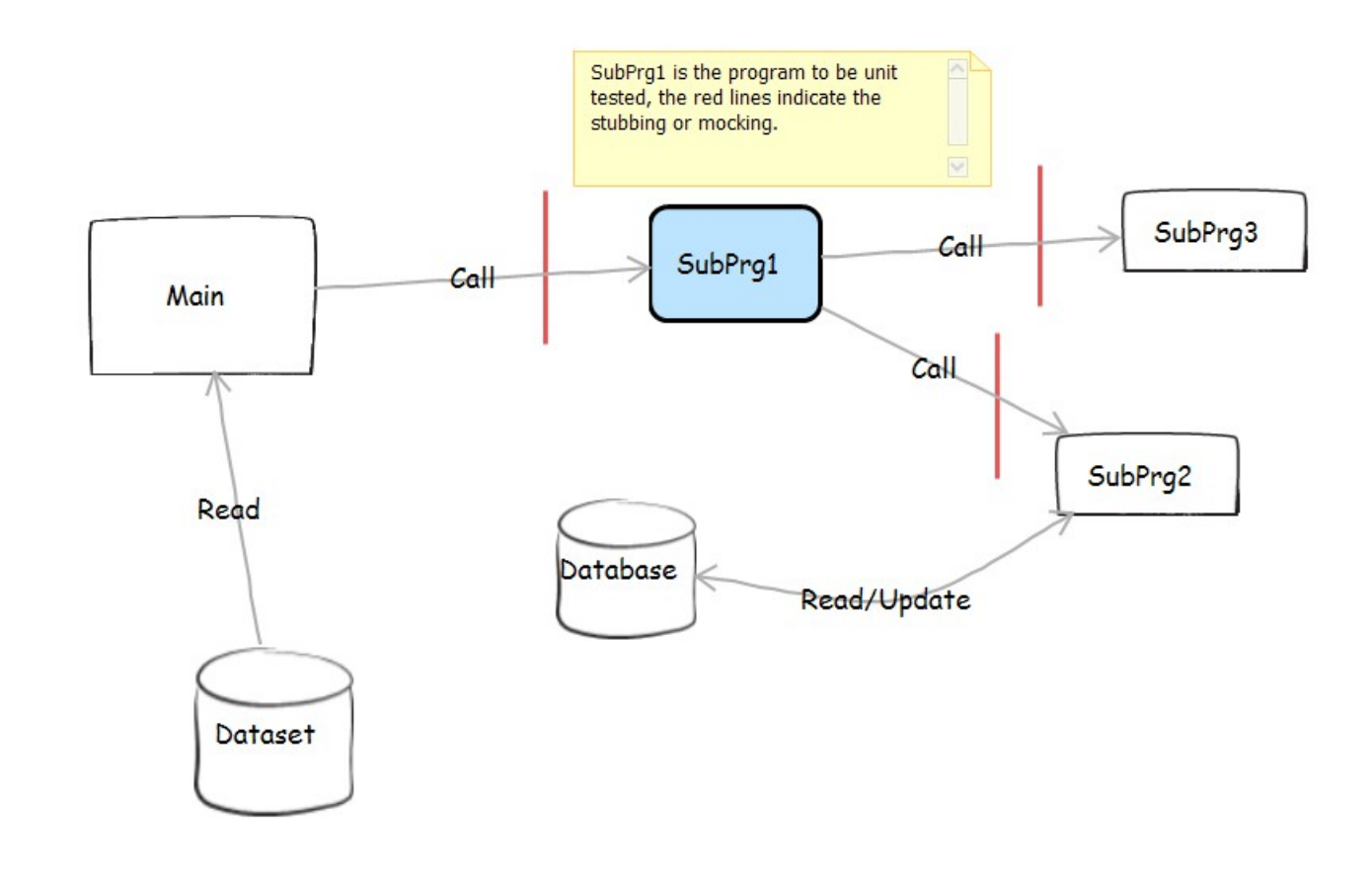

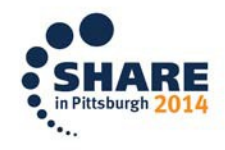

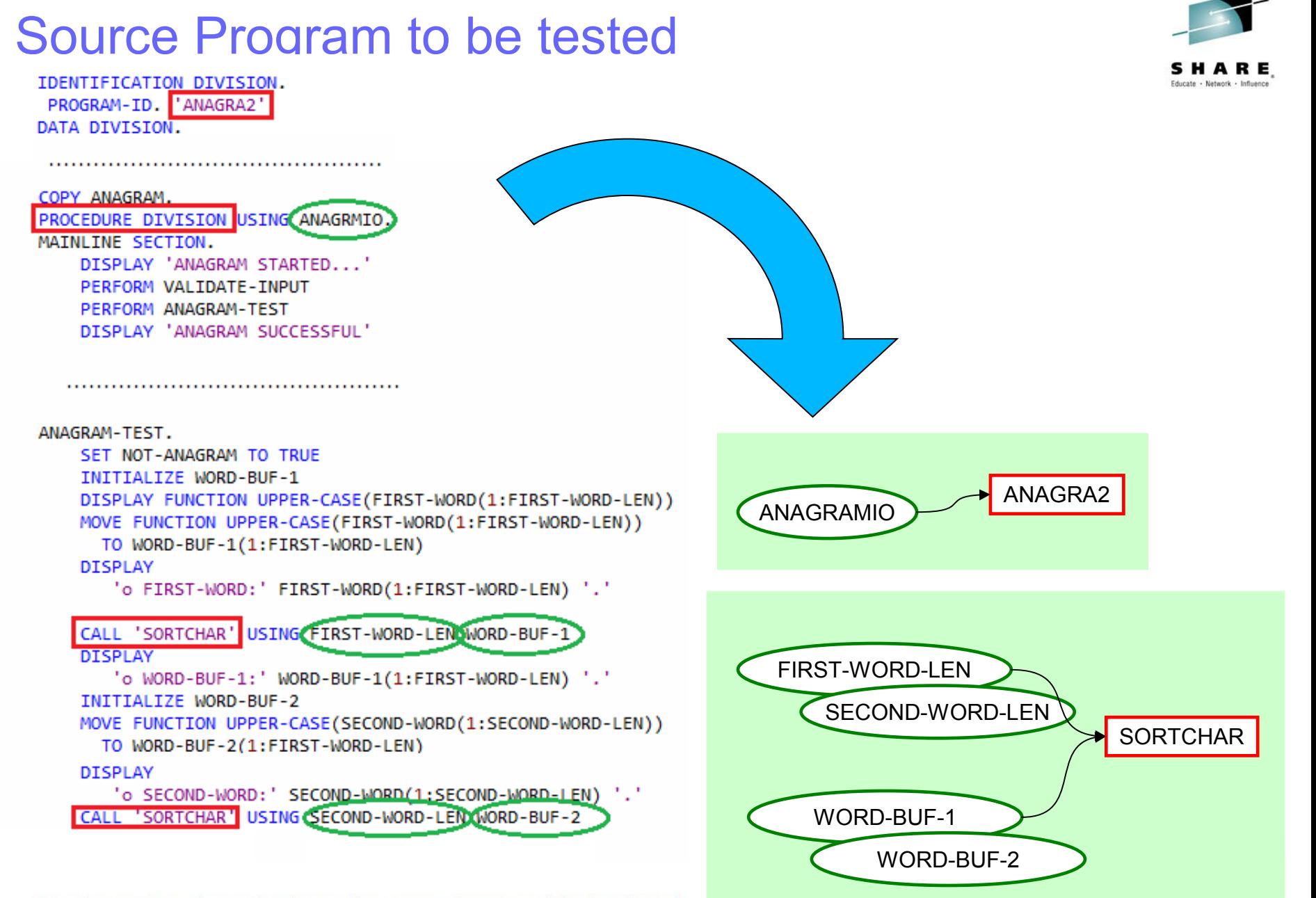

# Test Data Schema wizard

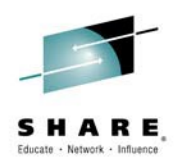

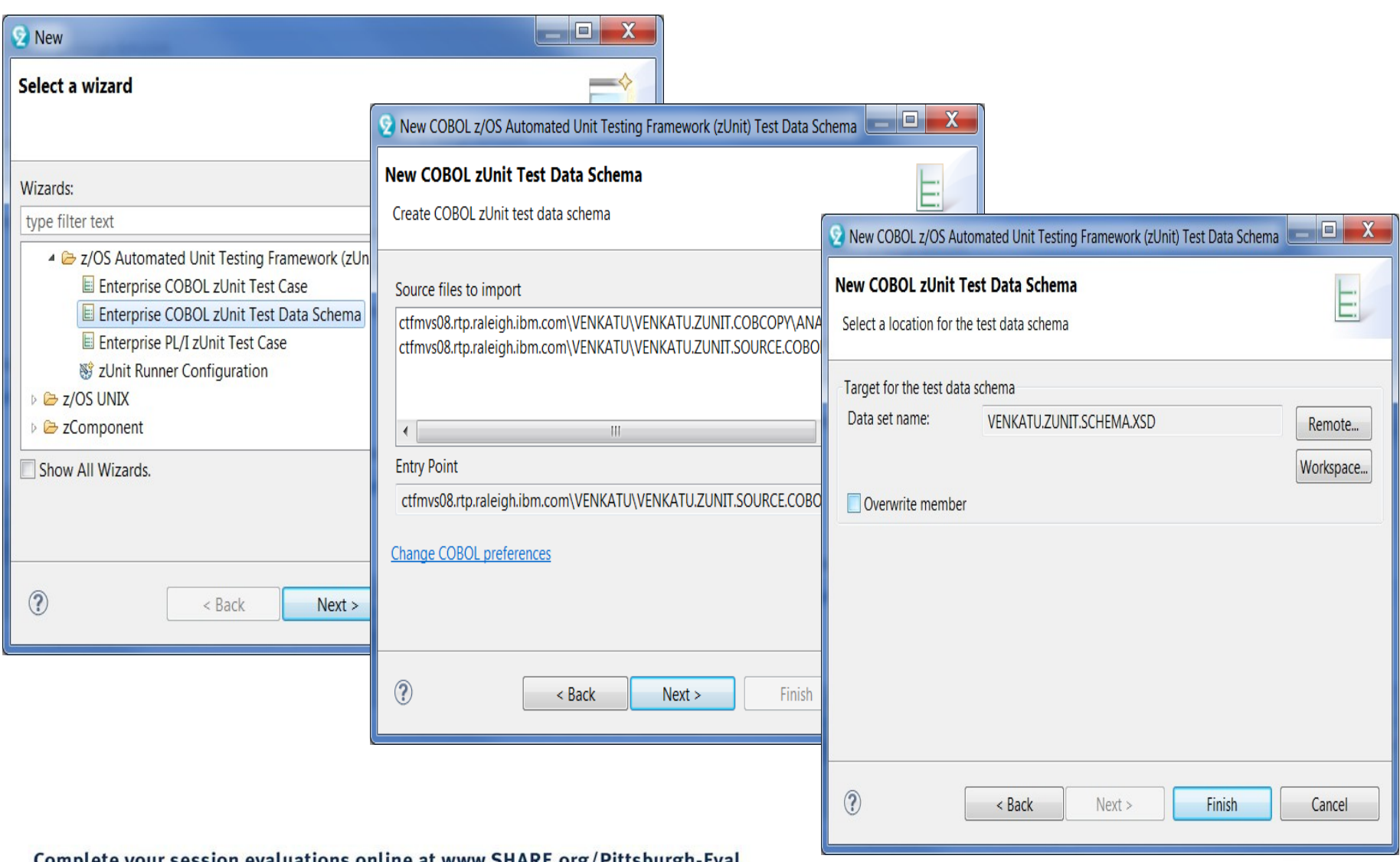

## Generating XML files for test Data

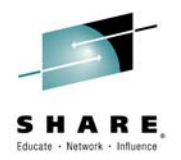

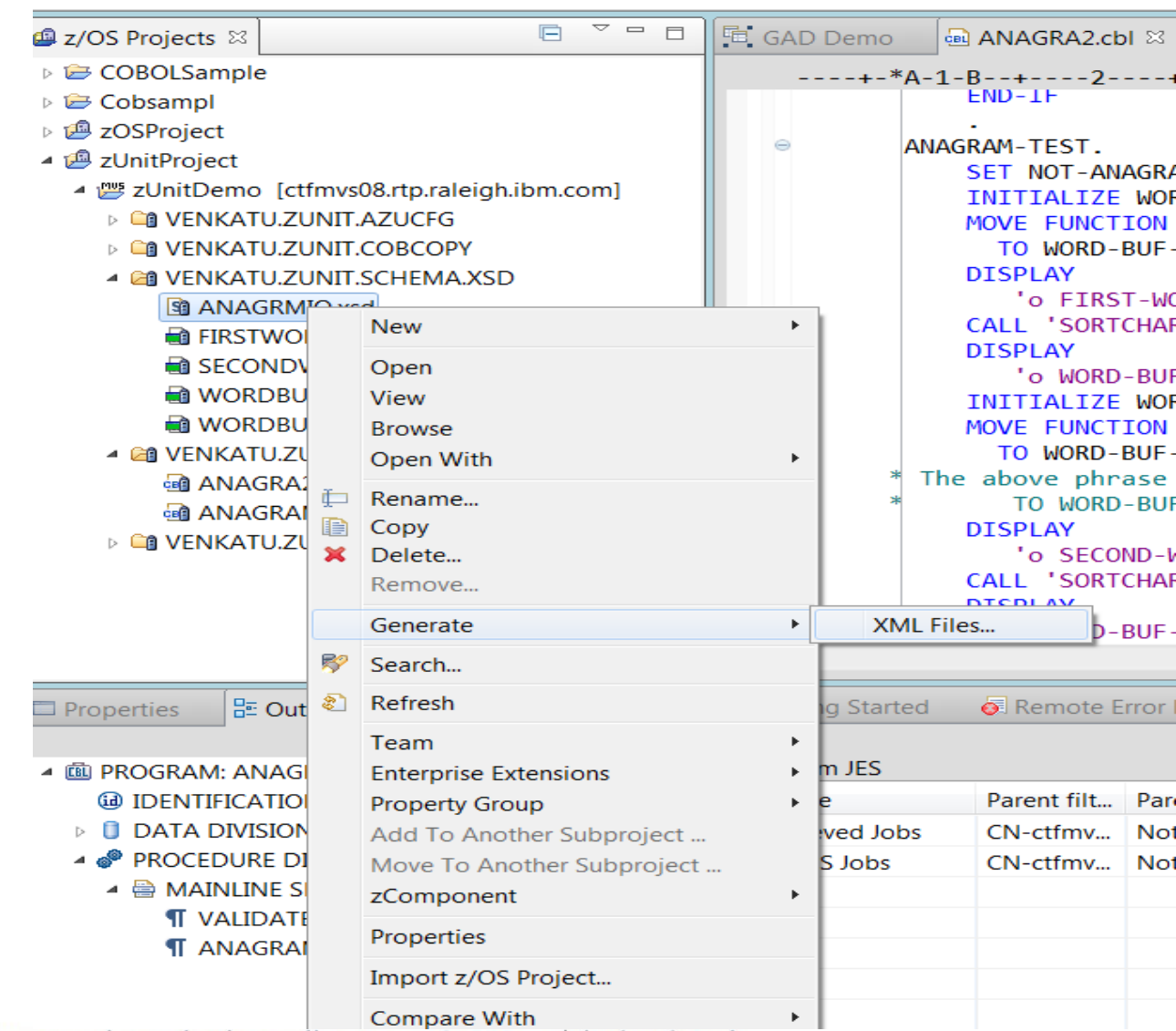

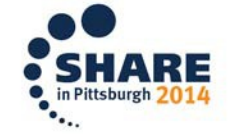

# Test case creation wizard

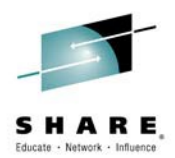

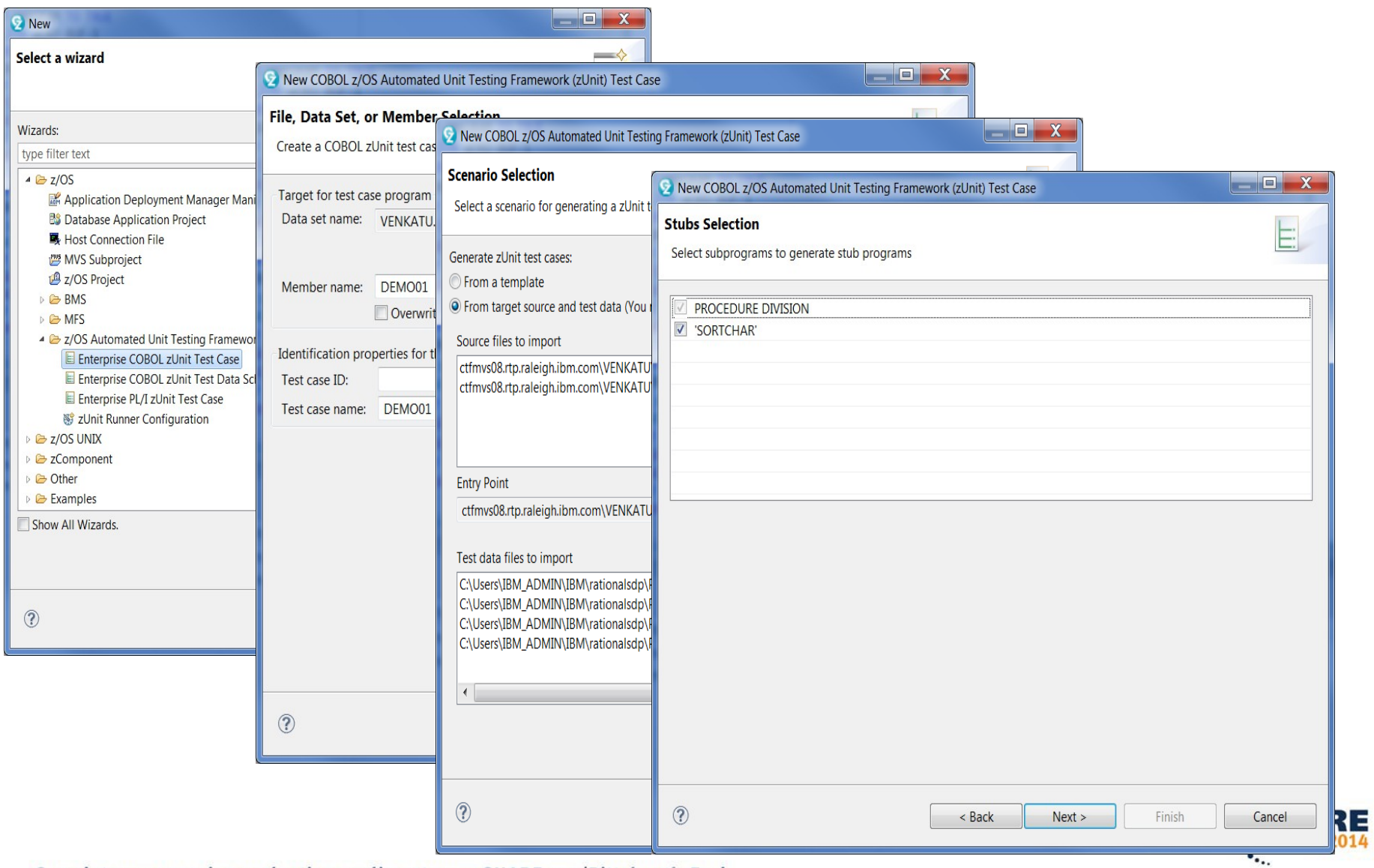

# Test case creation wizard

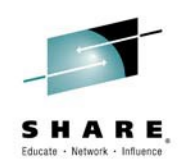

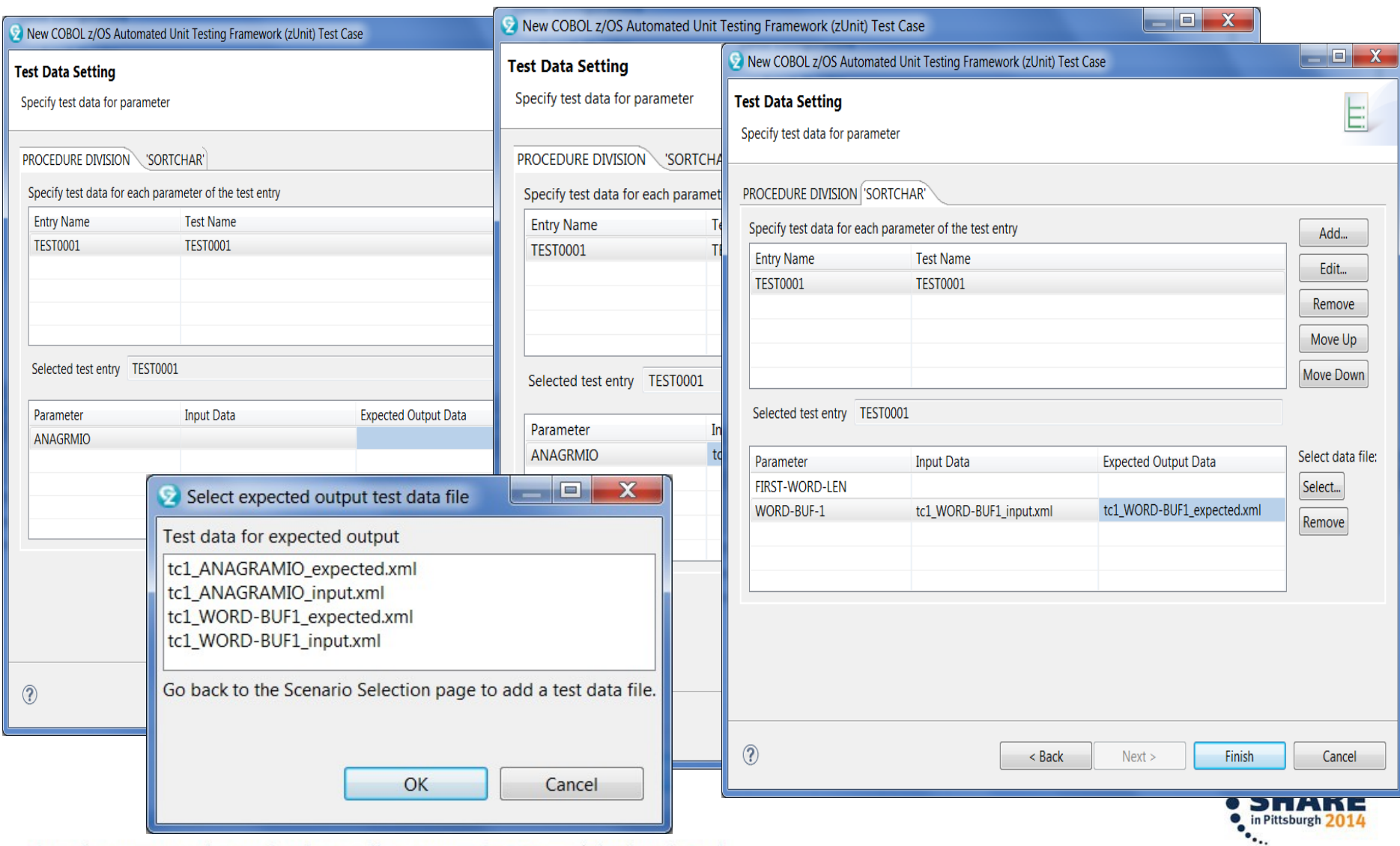

## Generated Test case & Stub

 $\Theta$ 

 $\Theta$  $\Theta$ 

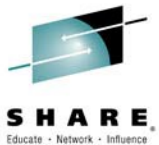

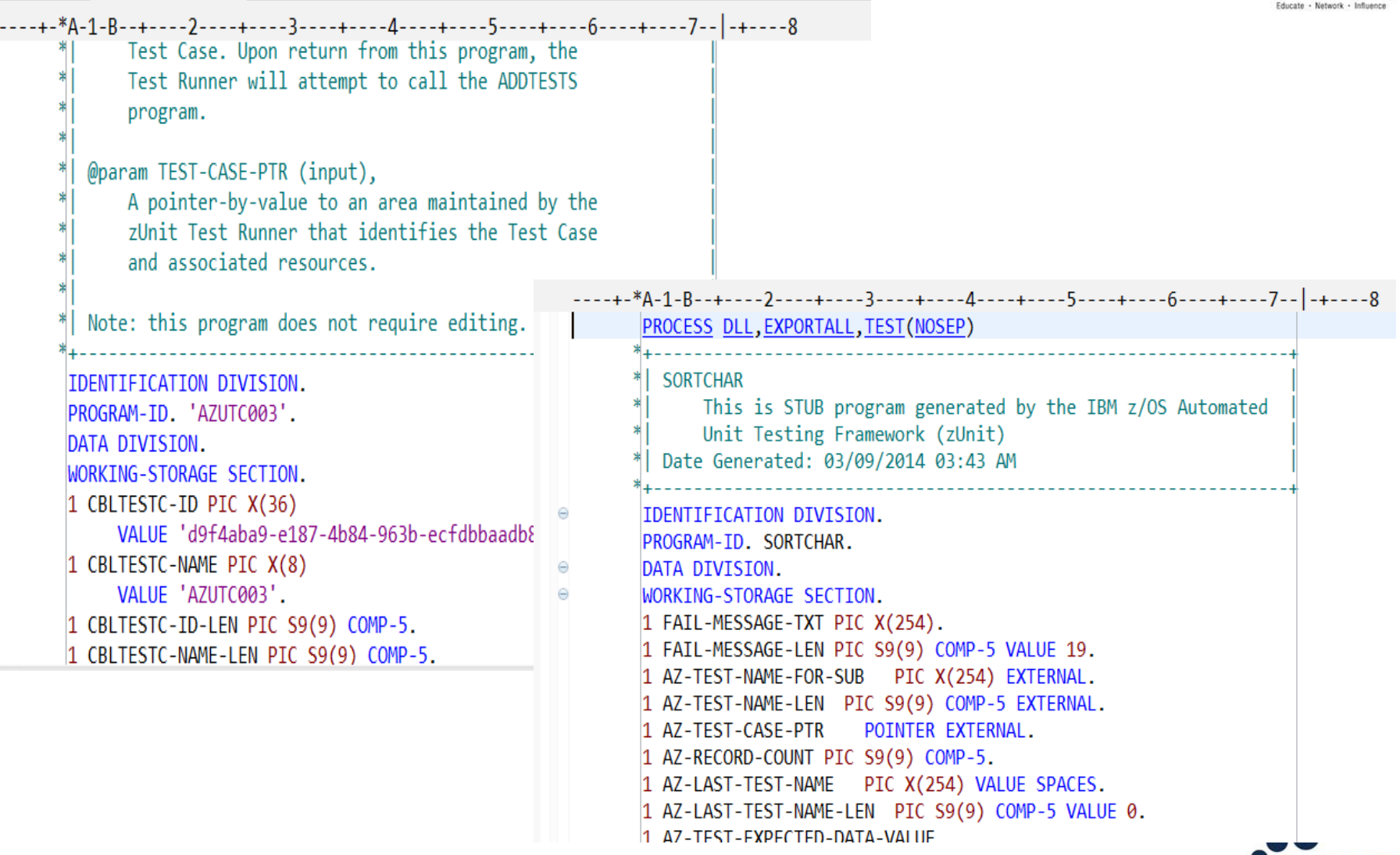

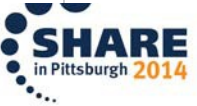

# Code Coverage in the IDE

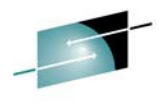

SHARE 2 z/OS Projects - Code Coverage Report (Feb 25, 2014 8:42:06 AM) - IBM Rational Developer for System z  $-0 x$ File Edit Navigate Search Project Run Window Help D \* R & A } & \* [ R & | & | & | & | B + B + B \* } \* \* 0 \* & \* { \* { \* { } \* & \* + + + d **Ouick Access** 日 显 z/OS Projects | 莎 Debug E<sup>V-</sup>B  $=$   $\Box$  $= 5$ z/OS Projects &  $R42CIBZP$ .jcl Iles Code Coverage Report (ATMCIB00 2014 02 25 084206 0333) 23 Remote Systems &  $\Leftrightarrow \Leftrightarrow \text{Q} \mid \text{E} \mid \text{S}$  $231$ **Code Coverage Report** 142CIB00.icl **Code Coverage Summary B1CIB00.jcl** R42CIB00.jcl Code coverage report (analyzed at Feb 25, 2014 8:42:06 AM, generated at Feb 25, 2014 8:42:06 AM) 白围 R42CIBDM.jcl R42CIBDT.jcl **Covered Lines Total Lin** R42CIBND.jcl Flement Coverage R42CIBZP.jcl  $\triangleright$   $\mathop{\oplus}$  ATMVITFO 47% 74 R42G0000.jcl ATMURNDO 81% 115 R42ROFFL.jcl ATMSICUO 52% 174 **D ATMSICTO** 52% 75 R51CIB00.jcl R51CIBDM.jcl ATMSIBRO 65% 124 R51CIBDT.jcl ATMSIACO 59%  $147$ R51CIBZP.jcl **D ATMRIBCL** 71% 65 R51G0000.jcl **D C** ATMRIBBL 64% 47 R51ROFFL.jcl 63% 55 **ATMRIBAL** V4206.jcl ATMRCLGO 42%  $17$ V42CIB00.jcl ATMRBLGO 42% 17 V42M0000.jcl **D ATMRALGO** 42%  $17$ V42RALGO.jcl  $\sim$   $\frac{1}{2}$   $\Delta$  The ADOOD  $260$  $22$ V42RBLG0.jcl  $\leftarrow$ m V42RCLG0.icl Report Properties & **BE** Outline  $=$   $\Box$  $\qquad \qquad =$  $\Box$ P Getting Started Remote Error List + z/OS File System Map... 最 Property Group Mana... ※ B Snippets 调 Remote System Details 23 日书园之 崇 |第8| やっ  $\omega$ Property Value Subsystem JES Connection-private Yes Resource Parent filter pool **Parent filter** Number of filter strings Connection-private **Retrieved Jobs** Name Retrieved Jobs CN-torolabw-com.ibm.zos.jes Not applicable  $\mathbf{1}$ Yes Number of children 0 My Jobs boxall:com.ibm.zos.jes Not applicable  $\mathbf{1}$ **No** Number of filter sti 1 **Parent filter** Not applicable CN-torolabw-com.ibm.zos.jes Parent filter pool Remote system filter Type

ATMSICU0 - Local Workspace

Complete your session evaluations online at www.SHARE.org/Pittsburgh-Eval

 $\overline{\cdot \cdot \cdot}$ 

# Code Coverage in the IDE

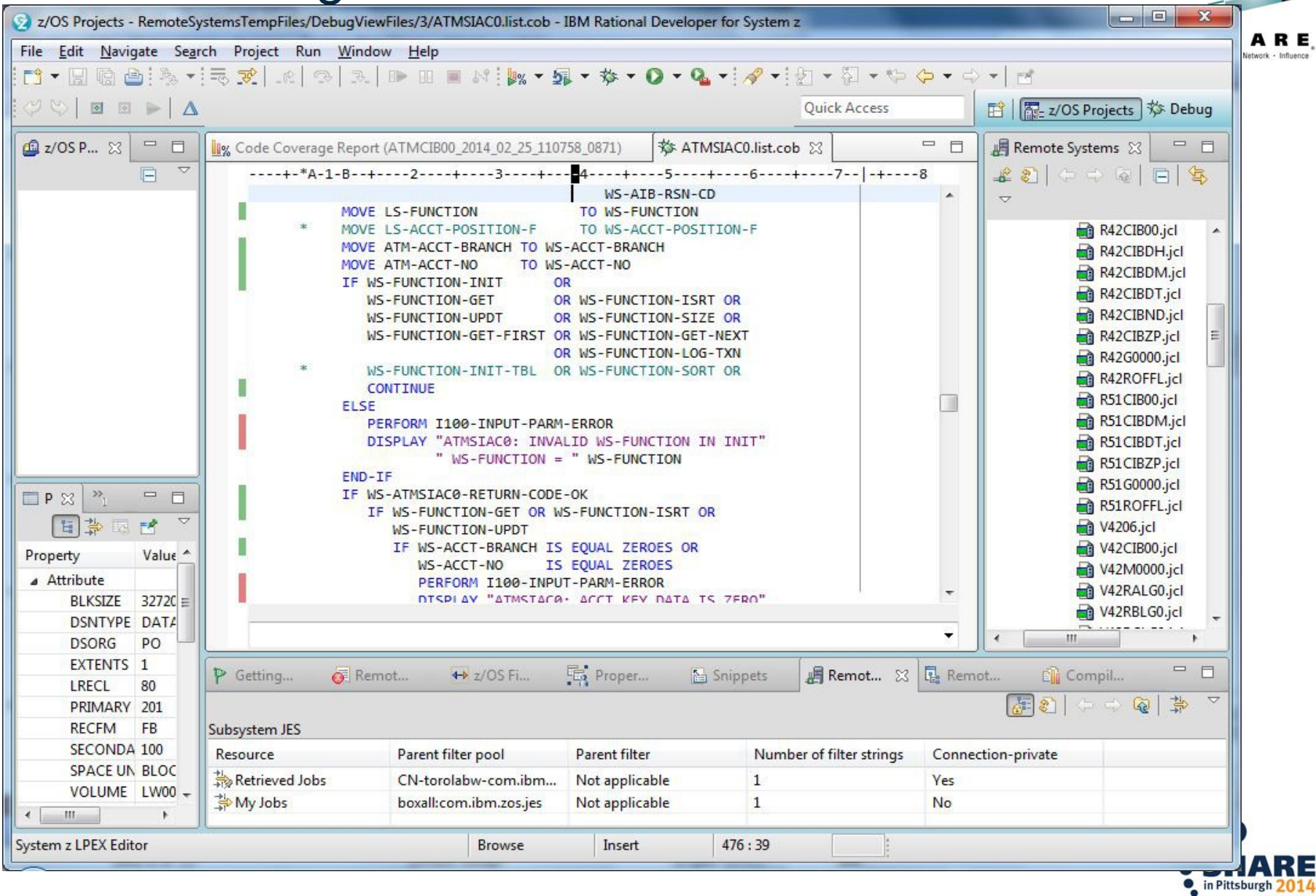

# **Summary**

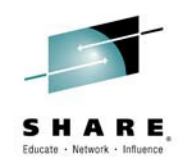

- z/OS application development and maintenance can greatly be enhanced by utilizing the Code quality tooling to achieve:
	- Automation
	- Maintainable code
	- Structured code
- More productive development enabling faster turn-around on fixes, changes, and enhancements

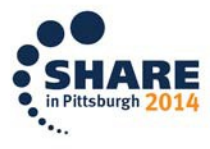

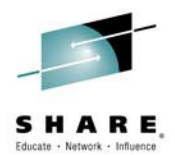

# Questions ?

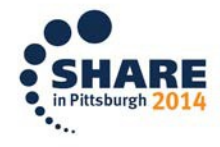

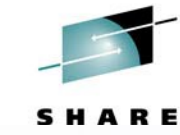

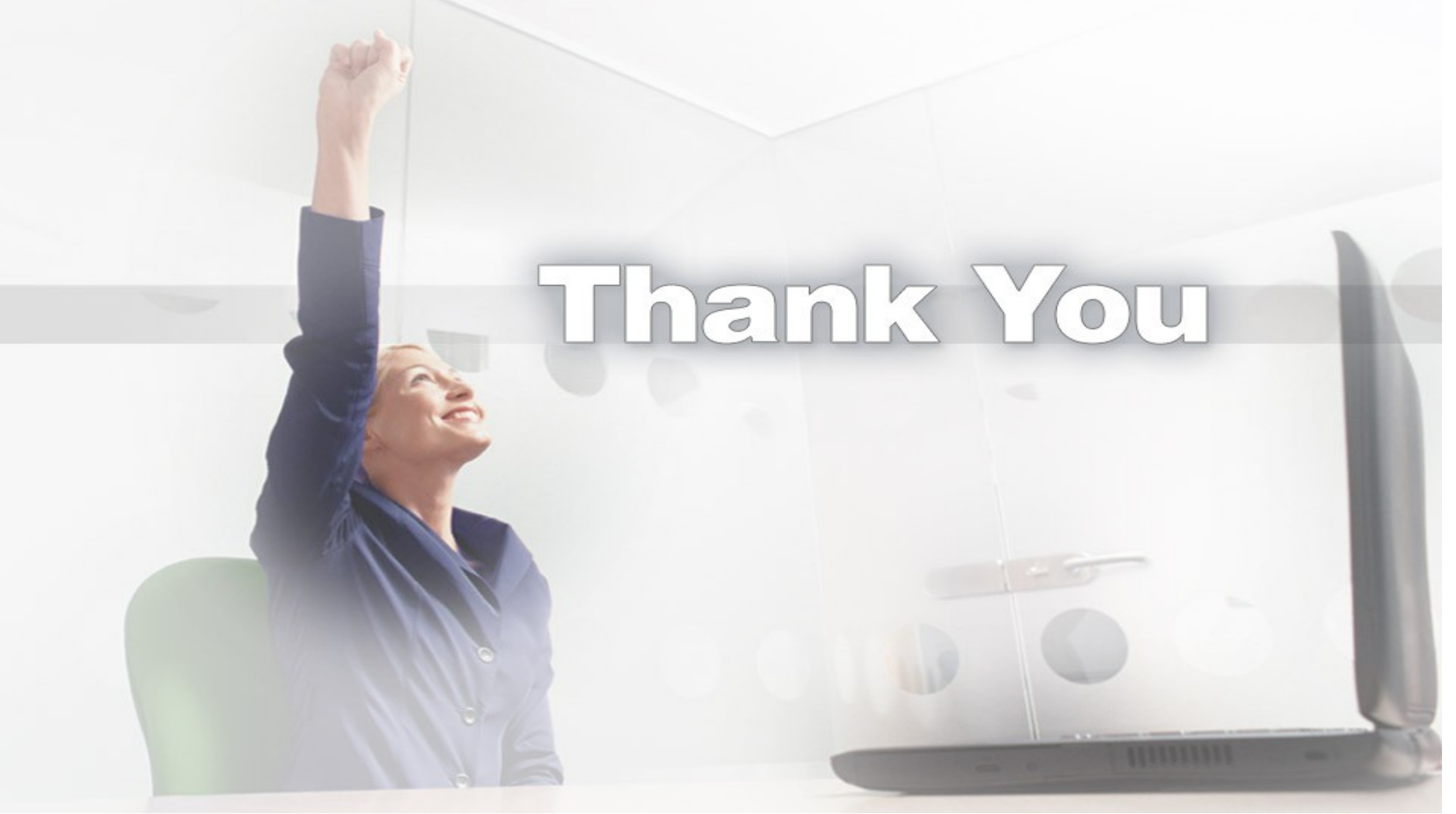

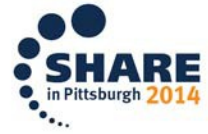